# **EVALUACIÓN – PRUEBA DE HABILIDADES PRÁCTICAS CCNA**

**ANIBAL RICO GUTIERREZ** 

**UNIVERSIDAD NACIONAL ABIERTA Y DISTANCIA (UNAD) FACULTAD DE INGENIERÍA PROGRAMA INGENIERÍA ELECTRÓNICA BARRANQUILLA ATLANTICO 2019**

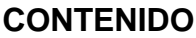

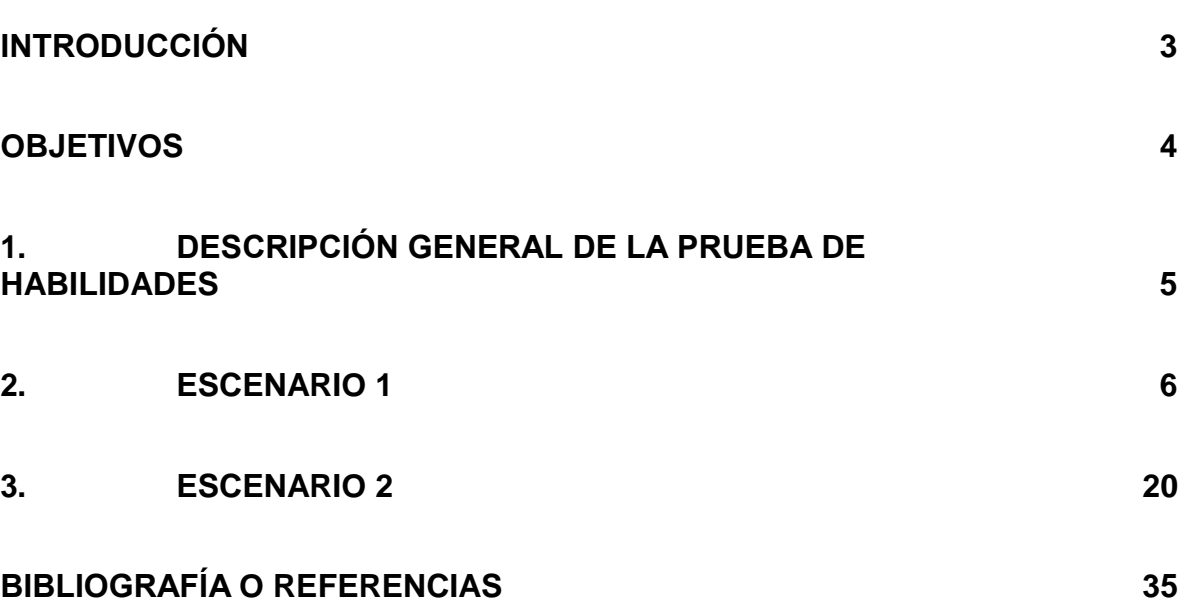

**pág**.

## **INTRODUCCIÓN**

<span id="page-2-0"></span>Las comunicaciones y el manejo de la información es una de las fortalezas que tiene las empresas al momento de competir en el mercado, es así como cisco lleva la vanguardia con sus diferentes equipos en el tema de las comunicaciones de red.

En este trabajo realizaremos la solución de escenario planteado donde se aplicarán todos los conocimientos obtenidos durante el semestre como son las configuraciones del enrutamiento, verificación de protocolos y autentificación PPP entre otros.

Para el desarrollo de estos escenarios utilizaremos el software cisco packet tracer, el cual nos permitirá configurar los diferentes elementos de nuestro sistema y observar su comportamiento.

## **OBJETIVOS**

<span id="page-3-0"></span>Aplicar los conocimientos obtenidos durante el semestre para dar soluciona a los dos escenarios planteados.

Utilizar el software cisco packet tracer como herramienta para configurar los diferentes elementos del sistema.

Analizar el caso asignado implementando soluciones integradas LAN-WAN mediante la utilización de la herramienta de simulación PKT, facilitando la conectividad entre los dispositivos de las redes.

#### **1. Descripción general de la prueba de habilidades**

<span id="page-4-0"></span>La evaluación denominada "Prueba de habilidades prácticas", forma parte de las actividades evaluativas del Diplomado de Profundización CCNA, y busca identificar el grado de desarrollo de competencias y habilidades que fueron adquiridas a lo largo del diplomado. Lo esencial es poner a prueba los niveles de comprensión y solución de problemas relacionados con diversos aspectos de Networking.

Para esta actividad, el estudiante dispone de cerca de dos semanas para realizar las tareas asignadas en cada uno de los dos (2) escenarios propuestos, acompañado de los respectivos procesos de documentación de la solución, correspondientes al registro de la configuración de cada uno de los dispositivos, la descripción detallada del paso a paso de cada una de las etapas realizadas durante su desarrollo, el registro de los procesos de verificación de conectividad mediante el uso de comandos ping, traceroute, show ip route, entre otros.

Teniendo en cuenta que la Prueba de habilidades está conformada por dos (2) escenarios, el estudiante deberá realizar el proceso de configuración de usando cualquiera de las siguientes herramientas: Packet Tracer o GNS3.

5

#### **2. Escenario 1**

<span id="page-5-0"></span>Una empresa posee sucursales distribuidas en las ciudades de Bogotá y Medellín, en donde el estudiante será el administrador de la red, el cual deberá configurar e interconectar entre sí cada uno de los dispositivos que forman parte del escenario, acorde con los lineamientos establecidos para el direccionamiento IP, protocolos de enrutamiento y demás aspectos que forman parte de la topología de red.

Topología de red

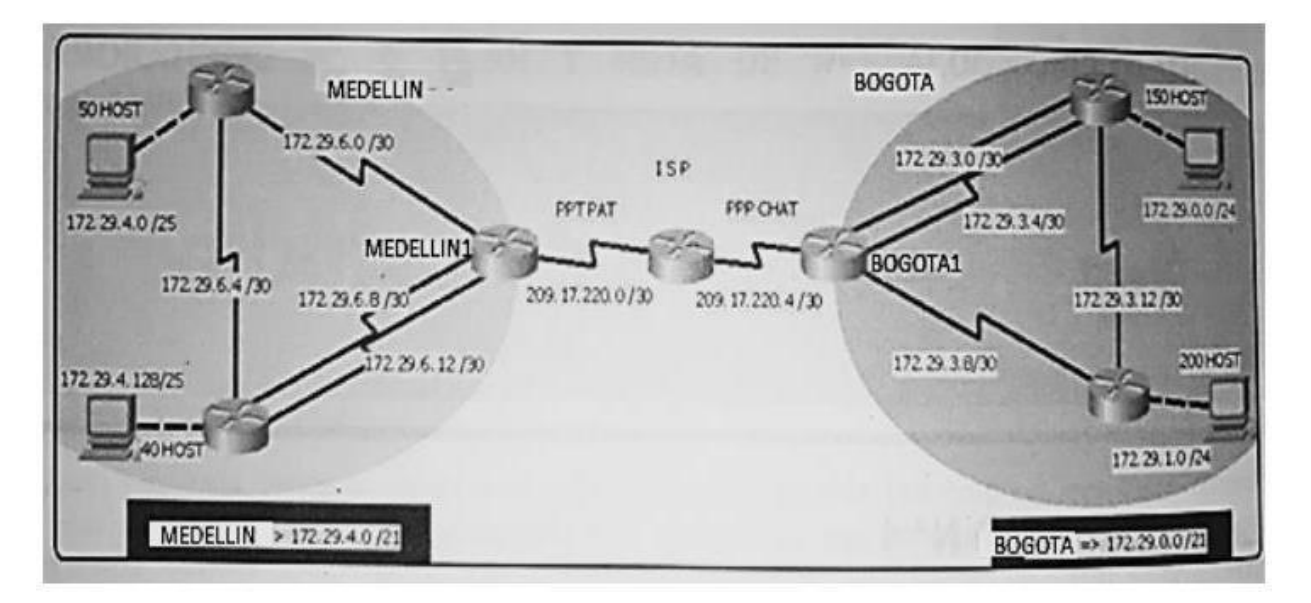

Este escenario plantea el uso de RIP como protocolo de enrutamiento, considerando que se tendran rutas por defecto redistribuidas; asimismo, habilitar el encapsulamiento PPP y su autenticación.

Los routers Bogota2 y medellin2 proporcionan el servicio DHCP a su propia red LAN y a los routers 3 de cada ciudad.

Debe configurar PPP en los enlaces hacia el ISP, con autenticación.

Debe habilitar NAT de sobrecarga en los routers Bogota1 y medellin1.

**Desarrollo** 

Como trabajo inicial se debe realizar lo siguiente.

Realizar las rutinas de diagnóstico y dejar los equipos listos para su configuración

(asignar nombres de equipos, asignar claves de seguridad, etc).

Realizar la conexión fisica de los equipos con base en la topología de red

Configurar la topología de red, de acuerdo con las siguientes especificaciones.

Parte 1: Configuración del enrutamiento

a. Configurar el enrutamiento en la red usando el protocolo RIP versión 2, declare

la red principal, desactive la sumarización automática.

## **Configuración Router Medellín 1**

Router>enable Router#config terminal Router(config)#hostname Medellin1 Medellin1(config)#line console 0 Medellin1(config-line)#password cisco1 Medellin1(config-line)#login Medellin1(config-line)# enable password cisco2 Medellin1(config)#enable secret cisco3 Medellin1(config)#banner motd "acceso no Autorizado Medellin1(config)#service password-encryption Medellin1(config)#router rip Medellin1(config)#interface serial0/0/0

Medellin1(config-if)#ip address 172.29.6.1 255.255.255.252 Medellin1(config-if)#clock rate 64000 Medellin1(config-if)#no shutdown %LINK-5-CHANGED: Interface Serial0/0/0, changed state to down Medellin1(config-if)#exit Medellin1(config)#interface serial0/1/0 Medellin1(config-if)#ip address 172.29.6.9 255.255.255.252 Medellin1(config-if)#no shutdown %LINK-5-CHANGED: Interface Serial0/1/0, changed state to down Medellin1(config-if)#exit Medellin1(config)#interface serial0/0/1 Medellin1(config-if)#ip address 172.29.6.13 255.255.255.252 Medellin1(config-if)#no shutdown %LINK-5-CHANGED: Interface Serial0/0/1, changed state to down Medellin1(config-if)#interface serial0/1/1 Medellin1(config-if)#ip address 209.17.220.1 255.255.255.252 Medellin1(config-if)#no shutdown %LINK-5-CHANGED: Interface Serial0/1/1, changed state to down Medellin1(config-if)#exit Medellin1(config-router)#network 172.29.6.0 Medellin1(config-router)#network 172.29.6.8 Medellin1(config-router)#network 209.17.220.0 Medellin1(config-router)#version 2 Medellin1(config-router)#no auto-summary Medellin1(config-router)#exit Medellin1(config)#do wr

### **Configuración Router Medellín 2**

Router>enable Router#config terminal Router(config)#hostname Medellin2 Medellin2(config)#line console 0 Medellin2(config-line)#password cisco1 Medellin2(config-line)#login Medellin2(config-line)# enable password cisco2 Medellin2(config)#enable secret cisco3 Medellin2(config)#banner motd "acceso no Autorizado Medellin2(config)#service password-encryption Medellin2(config)#router rip Medellin2(config-router)#network 172.29.4.0 Medellin2(config-router)#network 172.29.6.4 Medellin2(config-router)#network 172.29.6.0 Medellin2(config-router)#version 2

Medellin2(config-router)#no auto-summary Medellin2(config-router)#exit Medellin1(config)#do wr

### **Configuración Router Medellín 3**

Router>enable Router#config terminal Router(config)#hostname Medellin3 Medellin3(config)#line console 0 Medellin3(config-line)#password cisco1 Medellin3(config-line)#login Medellin3(config-line)# enable password cisco2 Medellin3(config)#enable secret cisco3 Medellin3(config)#banner motd "acceso no Autorizado Medellin3(config)#service password-encryption Medellin3(config)#do wr Medellin3(config)#router rip Medellin3(config-router)#network 172.29.6.8 Medellin3(config-router)#network 172.29.6.12 Medellin3(config-router)#network 172.29.6.4 Medellin3(config-router)#network 172.29.4.128 Medellin3(config-router)#version 2 Medellin3(config-router)#no auto-summary Medellin3(config-router)#exit Medellin3(config)#

## **Configuración Router Bogota 1**

Router>enable Router#config terminal Router(config)#hostname bogota1 bogota1(config)#line console 0 bogota1(config-line)#password cisco1 bogota1(config-line)#login bogota1(config-line)# enable password cisco2 bogota1(config)#enable secret cisco3 bogota1(config)#banner motd "acceso no Autorizado bogota1(config)#service password-encryption bogota1(config)#interface serial0/0/1 bogota1(config-if)#ip address 209.17.220.5 255.255.255.252 bogota1(config-if)#clock rate 64000 bogota1(config-if)#no shutdown %LINK-5-CHANGED: Interface Serial0/0/1, changed state to down bogota1(config-if)#exit

bogota1(config)#interface serial0/1/1 bogota1(config-if)#ip address 172.29.3.9 255.255.255.252 bogota1(config-if)#no shutdown %LINK-5-CHANGED: Interface Serial0/1/1, changed state to down bogota1(config-if)#exit bogota1(config)#interface serial0/1/0 bogota1(config-if)#ip address 172.29.3.1 255.255.255.252 bogota1(config-if)#no shutdown %LINK-5-CHANGED: Interface Serial0/1/0, changed state to down bogota1(config-if)#exit bogota1(config)#interface serial0/0/0 bogota1(config-if)#ip address 172.29.3.5 255.255.255.252 bogota1(config-if)#no shutdown

%LINK-5-CHANGED: Interface Serial0/0/0, changed state to down bogota1(config-if)#exit bogota1(config)#router rip bogota1(config-router)#network 172.29.3.0 bogota1(config-router)#network 172.29.3.4 bogota1(config-router)#network 172.29.3.8 bogota1(config-router)#network 209.17.220.4 bogota1(config-router)#version 2 bogota1(config-router)#no auto-summary bogota1(config-router)#exit bogota1(config)#do wr

### **Configuración Router Bogotá 2**

Router>enable Router#config terminal Router(config)#hostname bogota2 bogota2(config)#line console 0 bogota2(config-line)#password cisco1 bogota2(config-line)#login bogota2(config-line)# enable password cisco2 bogota2(config)#enable secret cisco3 bogota2(config)#banner motd "acceso no Autorizado bogota2(config)#service password-encryption bogota2(config)#do wr bogota2(config)#router rip bogota2(config-router)#network 172.29.1.0 bogota2(config-router)#network 172.29.3.12 bogota2(config-router)#network 172.29.3.8 bogota2(config-router)#version2 bogota2(config-router)#version 2

bogota2(config-router)#no auto-summary bogota2(config-router)#exit

### **Configuración Router Bogotá 3**

Router>enable Router#config terminal Router(config)#hostname bogota3 Bogota3(config)#line console 0 Bogota3 (config-line)#password cisco1 Bogota3 (config-line)#login Bogota3 (config-line)# enable password cisco2 Bogota3 (config)#enable secret cisco3 Bogota3 (config)#banner motd "acceso no Autorizado Bogota3 (config)#service password-encryption Bogota3 (config)#do wr bogota3(config)#router rip bogota3(config-router)#network 172.29.3.0 bogota3(config-router)#network 172.29.3.4 bogota3(config-router)#network 172.29.3.12 bogota3(config-router)#network 172.29.0.0 bogota3(config-router)#version 2 bogota3(config-router)#no auto-summary bogota3(config-router)#exit

## **Configuración Router ISP**

Router>enable Router#config terminal Router(config)#hostname ISP ISP(config)#line console 0 ISP(config-line)#password cisco1 ISP(config-line)#login ISP(config-line)# enable password cisco2 ISP(config)#enable secret cisco3 ISP(config)#banner motd "acceso no Autorizado ISP(config)#service password-encryption ISP(config)#do wr ISP(config)#router rip ISP(config-router)#network 209.17.220.0 ISP(config-router)#network 209.17.220.4 ISP(config-router)#version 2 ISP(config-router)#no auto-summary ISP(config-router)#exit ISP(config)#

b. Los routers Bogota1 y Medellín1 deberán añadir a su configuración de enrutamiento una ruta por defecto hacia el ISP y, a su vez, redistribuirla dentro de las publicaciones de RIP.

**Bogota1** Bogota1# configure terminal Bogota1(config)# ip route 0.0.0.0 0.0.0.0 serial 0/1/1 Bogota1 (config)# end

### **Medellin1**

Bogota1# configure terminal Bogota1(config)# ip route 0.0.0.0 0.0.0.0 serial 0/0/1 Bogota1 (config)# end

c. El router ISP deberá tener una ruta estática dirigida hacia cada red interna de Bogotá y Medellín para el caso se sumarizan las subredes de cada uno a /22.

### **ISP**

ISP# configure terminal ISP(config)# ip route 209.17.220.1 255.255.255.0 serial 0/1/1 ISP(config)# ip route 209.17.220.5 255.255.255.0 serial 0/0/1 ISP(config)# end Parte 2: Tabla de Enrutamiento.

a. Verificar la tabla de enrutamiento en cada uno de los routers para comprobar las redes y sus rutas.

b. Verificar el balanceo de carga que presentan los routers.

c. Obsérvese en los routers Bogotá1 y Medellín1 cierta similitud por su ubicación, por tener dos enlaces de conexión hacia otro router y por la ruta por defecto que manejan.

d. Los routers Medellín2 y Bogotá2 también presentan redes conectadas directamente y recibidas mediante RIP.

e. Las tablas de los routers restantes deben permitir visualizar rutas redundantes para el caso de la ruta por defecto.

f. El router ISP solo debe indicar sus rutas estáticas adicionales a las directamente conectadas.

#### **Bogota1**

Bogota1#Show ip protocol Bogota1#show ip route Bogota1#debug ip rip Bogota1#show ip rip database Bogota1#exit

### **Bogota2**

Bogota2#Show ip protocol Bogota2#show ip route Bogota2#debug ip rip Bogota2#show ip rip database Bogota2#exit

#### **Bogota3**

Bogota3#Show ip protocol Bogota3#show ip route Bogota3#debug ip rip Bogota3#show ip rip database Bogota3#exit

### **Medellin1**

Medellin1#Show ip protocol Medellin1#show ip route Medellin1#debug ip rip Medellin1#show ip rip database Medellin1#exit

#### **Medellin2**

Medellin2#Show ip protocol Medellin2#show ip route Medellin2#debug ip rip Medellin2#show ip rip database Medellin2#exit

### **Medellin3**

Medellin3#Show ip protocol Medellin3#show ip route Medellin3#debug ip rip Medellin3#show ip rip database Medellin3#exit

### **ISP**

ISP#Show ip protocol ISP#show ip route

ISP#debug ip rip ISP#show ip rip database ISP#exit

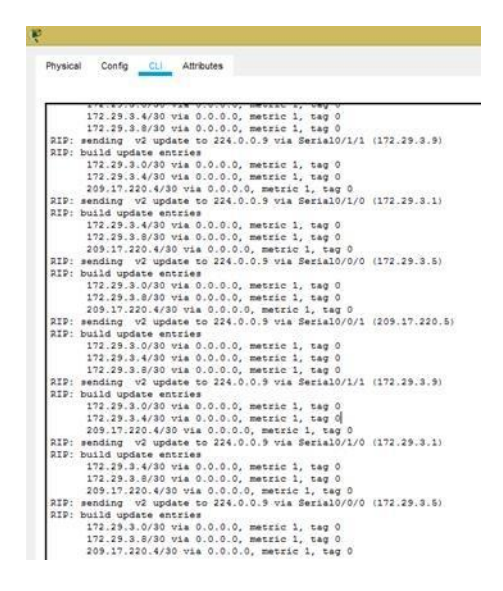

Parte 3: Deshabilitar la propagación del protocolo RIP.

a. Para no propagar las publicaciones por interfaces que no lo requieran se debe deshabilitar la propagación del protocolo RIP, en la siguiente tabla se indican las interfaces de cada router que no necesitan desactivación.

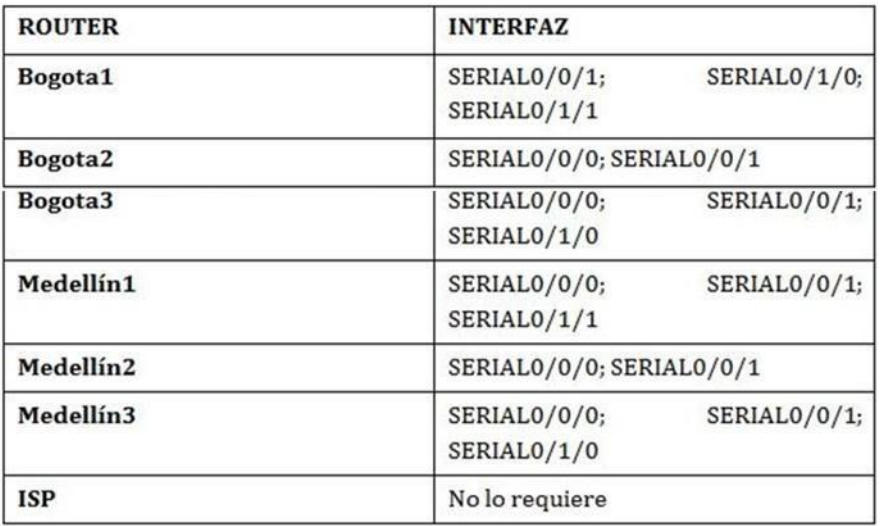

### **Bogota1**

Bogota1#enable Bogota1#config t Bogota1(config)#router Bogota1(config-router)# no passive-interface serial 0/0 Bogota1(config-router)# exit Bogota1(config)#exit

### **Bogota2**

Bogota2#enable Bogota2#config t Bogota2(config)#router Bogota2(config-router)# no passive-interface serial 1/0 Bogota2(config-router)# no passive-interface serial 1/1 Bogota2(config-router)# exit Bogota2(config)#exit

### **Bogota3**

Bogota3#enable Bogota3#config t Bogota3(config)#router Bogota3(config-router)# no passive-interface serial 1/1 Bogota3(config-router)# exit Bogota3(config)#exit

## **Medellin1**

Medellin1#enable Medellin1#config t Medellin1(config)#router Medellin1(config-router)# no passive-interface serial 1/0 Medellin1(config-router)# exit Medellin1(config)#exit

## **Medellin2**

Medellin2#enable Medellin2#config t Medellin2(config)#router Medellin2(config-router)# no passive-interface serial 1/0 Medellin2(config-router)# no passive-interface serial 1/1 Medellin2(config-router)# exit Medellin2(config)#exit

## **Medellin3**

Medellin3#enable Medellin3#config t Medellin3(config)#router Medellin3(config-router)# no passive-interface serial 1/1 Medellin3(config-router)# exit Medellin3(config)#exit

Parte 4: Verificación del protocolo RIP.

a. Verificar y documentar las opciones de enrutamiento configuradas en los routers, como el passive interface para la conexión hacia el ISP, la versión de RIP y las interfaces que participan de la publicación entre otros datos.

b. Verificar y documentar la base de datos de RIP de cada router, donde se informa de manera detallada de todas las rutas hacia cada red.

#### **Bogota1**

Bogota1#Show ip protocol Bogota1#show ip route Bogota1#debug ip rip Bogota1#show ip rip database Bogota1#exit

### **Bogota2**

Bogota2#Show ip protocol Bogota2#show ip route Bogota2#debug ip rip Bogota2#show ip rip database Bogota2#exit

### **Bogota3**

Bogota3#Show ip protocol Bogota3#show ip route Bogota3#debug ip rip Bogota3#show ip rip database Bogota3#exit

### **Medellin1**

Medellin1#Show ip protocol Medellin1#show ip route Medellin1#debug ip rip Medellin1#show ip rip database Medellin1#exit

### **Medellin2**

Medellin2#Show ip protocol Medellin2#show ip route Medellin2#debug ip rip Medellin2#show ip rip database Medellin2#exit

### **Medellin3**

Medellin3#Show ip protocol Medellin3#show ip route Medellin3#debug ip rip Medellin3#show ip rip database Medellin3#exit

### **ISP**

ISP#Show ip protocol ISP#show ip route ISP#debug ip rip ISP#show ip rip database ISP#exit

Parte 5: Configurar encapsulamiento y autenticación PPP.

- a. Según la topología se requiere que el enlace Medellín1 con ISP sea configurado con autenticación PAT.
- b. El enlace Bogotá1 con ISP se debe configurar con autenticación CHAT.

# **Mdellin1**

Medellin1# configure terminal Medellin1(config)# interface serial 0/1/1 Medellin1(config-if)# ip address 209.17.220.1 255.255.255.252 Medellin1(config-if)# encapsulation ppp Medellin1(config-if)# no shutdown Medellin1(config)# username Medellin1 password cisco Medellin1(config)# interface serial 0/1/1 Medellin1(config-if)# ppp authentication pap

## **Bogota1**

Bogota1# configure terminal

Bogota1(config)# interface serial 0/0/1 Bogota1(config-if)# ip address 209.17.220.5 255.255.255.252 Bogota1(config-if)# encapsulation ppp Bogota1(config-if)# no shutdown Bogota1(config)# username Medellin1 password cisco Bogota1(config)# interface serial 0/0/1 Bogota1(config-if)# ppp authentication chat

Parte 6: Configuración de PAT.

a. En la topología, si se activa NAT en cada equipo de salida (Bogotá1 y Medellín1), los routers internos de una ciudad no podrán llegar hasta los routers internos en el otro extremo, sólo existirá comunicación hasta los routers Bogotá1, ISP y Medellín1.

b. Después de verificar lo indicado en el paso anterior proceda a configurar el NAT en el router Medellín1. Compruebe que la traducción de direcciones indique las interfaces de entrada y de salida. Al realizar una prueba de ping, la dirección debe ser traducida automáticamente a la dirección de la interfaz serial 0/1/0 del router Medellín1, cómo diferente puerto.

c. Proceda a configurar el NAT en el router Bogotá1. Compruebe que la traducción de direcciones indique las interfaces de entrada y de salida. Al realizar una prueba de ping, la dirección debe ser traducida automáticamente a la dirección de la interfaz serial 0/1/0 del router Bogotá1, cómo diferente puerto.

### **Medellin1**

Medellin1(config-if)# ip nat inside Medellin1(config)# interface serial 1/0 Medellin1(config-if)# ip nat outside

### **Bogota1**

Bogota1(config-if)# ip nat inside Bogota1(config)# interface serial 1/0 Bogota1(config-if)# ip nat outside

Parte 7: Configuración del servicio DHCP.

a. Configurar la red Medellín2 y Medellín3 donde el router Medellín 2 debe ser el servidor DHCP para ambas redes Lan.

b. El router Medellín3 deberá habilitar el paso de los mensajes broadcast hacia la IP del router Medellín2.

c. Configurar la red Bogotá2 y Bogotá3 donde el router Medellín2 debe ser el servidor DHCP para ambas redes Lan.

d. Configure el router Bogotá1 para que habilite el paso de los mensajes Broadcast hacia la IP del router Bogotá2.

### **Medelin2**

Medellin2(config)#ip dhcp pool DHCP\_REDES\_LAN Medellin2 (dhcp-config)#network 172.29.6.0 255.255.255.0 Medellin2 (dhcp-config)#network 172.29.3.0 255.255.255.0 Medellin1(dhcp-config)#dns-server 8.8.8.8

### **Bogota2**

Bogota2(config)#ip dhcp pool DHCP\_REDES\_LAN Bogota 2(dhcp-config)#network 172.29.6.0 255.255.255.0 Bogota2(dhcp-config)#network 172.29.3.0 255.255.255.0 iBogota2(dhcp-config)#dns-server 8.8.8.8

### **3. ESCENARIO 2**

<span id="page-19-0"></span>Escenario: Una empresa de Tecnología posee tres sucursales distribuidas en las ciudades de Miami, Bogotá y Buenos Aires, en donde el estudiante será el administrador de la red, el cual deberá configurar e interconectar entre sí cada uno de los dispositivos que forman parte del escenario, acorde con los lineamientos establecidos para el direccionamiento IP, protocolos de enrutamiento y demás aspectos que forman parte de la topología de red.

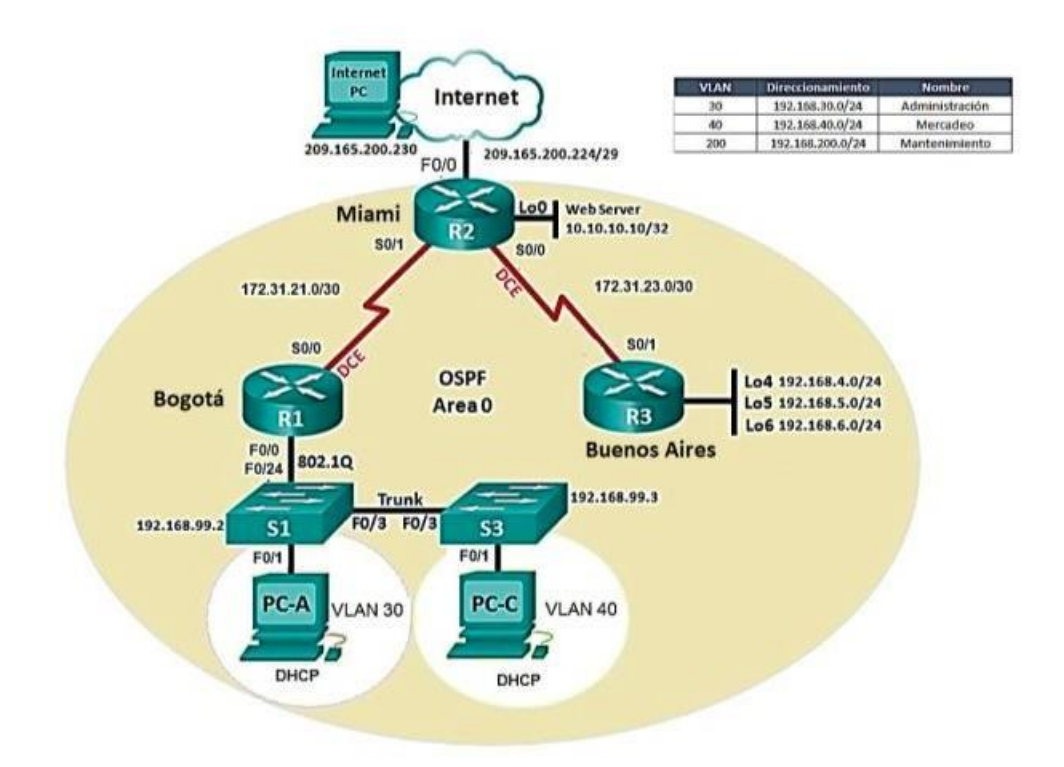

➢ **Configurar el direccionamiento ip acorde con la topología de red para cada uno de los dispositivos que forman parte del escenario**

## Internet PC

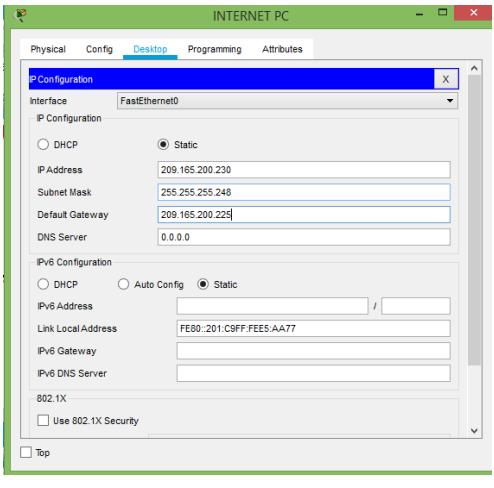

## **Serv Web**

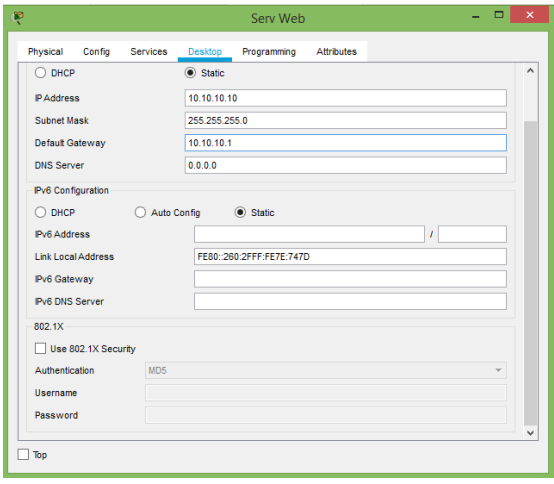

# **Configuracion Router R1**

Router>enable Router#config terminal Enter configuration commands, one per line. End with CNTL/Z. Router(config)#no ip domain-lookup Router(config)#hostname R1 R1(config)#enable secret class R1(config)#line console 0

R1(config-line)#password cisco

R1(config-line)#login

R1(config-line)#exit

R1(config)#line vty 0 4

R1(config-line)#password cisco

R1(config-line)#login

R1(config-line)#exit

R1(config)#service password-encryption

R1(config)#banner motd "acceso no Autorizado"

R1(config)#int s0/0/0

R1(config-if)#description coneccion a R2

R1(config-if)#ip address 172.31.21.1 255.255.255.252

R1(config-if)#clock rate 128000

R1(config-if)#no shutdown

R1 (config)  $\#$  int g0/1.30

R1 (config-subif) # description admintration LAN

R1 (config-subif) # encapsulation dotlq 30

R1 (config-subif) # ip addrress 192.168.30.1 255.255.255.0

R1 (config-subif)  $#$  int g0/1.40

R1 (config-subif) # description Mercadeo LAN

R1 (config-subif) # encapsulation dotlq 40

R1 (config-subif) # ip addrress 192.168.40.1 255.255.255.0

R1 (config-subif) # exit

 $R1$  (config) # int g0/1.200

R1 (config-subif) #description Mantenimiento LAN

R1 (config-subif) # encapsulation dotlq 200

R1 (config-subif) # ip addrress 192.168.200.1 255.255.255.0

R1 (config)  $\#$  inf f0/1/0

R1 (config-if) # no shutdown

# **Configuracion Router R2**

Router>enable Router#config terminal Enter configuration commands, one per line. End with CNTL/Z. Router(config)#no ip domain-lookup Router(config)#hostname R2 R2(config)#enable secret class R2(config)#line console 0 R2(config-line)#password cisco R2(config-line)#login R2(config-line)#exit

R2(config)#line vty 0 4 R2(config-line)#password cisco R2(config-line)#login R2(config-line)#exit R2(config)#service password-encryption R2(config)#banner motd "Acceso no Autorizado" R2(config)#int s0/0/1 R2(config-if)#description coneccion a R1 R2(config-if)#ip address 172.31.21.2 255.255.255.252 R2(config-if)#no shutdown R2(config-if)#exit R2(config)#int s0/0/0 R2(config-if)#ip address 172.31.23.1 255.255.255.252 R2(config-if)# no shutdown R2(config-if)#clock rate 128000 R2(config-if)#exit R2(config)#int g0/0 R2(config-if)#description coneccion a Internet R2(config-if)#ip address 209.165.200.255 255.255.255.248 Bad mask /29 for address 209.165.200.255 R2(config-if)#no shutdown R2(config-if)#exit R2(config)#int g0/1 R2(config-if)#ip address 10.10.10.1 255.255.255.0 R2(config-if)# no shutdown R2# configure terminal R2 (config) # router ospf R2 (config-router) # passive-interface g0/1 R2 (config-router) # auto-cost reference-bandwidth 1000 R2 (config-router) # int s0/0/0 R2 (config-if) # bandwidth 128 R2 (config-if)  $#$  int s0/0/1 R2 (config-if) # bandwidth 128

### **Configuracion Router R3**

Router>enable Router#config terminal Enter configuration commands, one per line. End with CNTL/Z. Router(config)#no ip domain-lookup Router(config)#hostname R3 R3(config)#enable secret class R3(config)#line console 0 R3(config-line)#password cisco R3(config-line)#login

R3(config-line)#exit R3(config)#line vty 0 4 R3(config-line)#password cisco R3(config-line)#login R3(config-line)#exit R3(config)#service password-encryption R3(config)#banner motd "acceso no autorizado" R3(config)#int s0/0/1 R3(config-if)#description coneccion a R2 R3(config-if)#ip address 172.31.23.2 255.255.255.252 R3(config-if)#no shutdown R3(config-if)#int lo4 R3(config-if)# %LINK-5-CHANGED: Interface Loopback4, changed state to up %LINEPROTO-5-UPDOWN: Line protocol on Interface Loopback4, changed state to up R3(config-if)#ip address 192.168.4.1 255.255.255.0 R3(config-if)#no shutdown R3(config-if)#int lo5 %LINK-5-CHANGED: Interface Loopback5, changed state to up %LINEPROTO-5-UPDOWN: Line protocol on Interface Loopback5, changed state to up r3(config-if)#ip address 192.168.5.1 255.255.255.0 R3(config-if)#no shutdown R3(config-if)#int lo6 R3(config-if)# %LINK-5-CHANGED: Interface Loopback6, changed state to up %LINEPROTO-5-UPDOWN: Line protocol on Interface Loopback6, changed state to up R3(config-if)#ip address 192.168.6.1 255.255.255.0 R3(config-if)#no shutdown

## **Configuracion S3**

switch>enable switch # config terminal Enter configuration commands, one per line. End with CNTL/Z. switch (config)#no ip domain-lookup switch (config)#hostname s3 S3(config)#enable secret class S3 (config)#line console 0 S3 (config-line)#password cisco S3 (config-line)#login S3 (config-line)#exit S3 (config)#line vty 0 4

- S3 (config-line)#password cisco
- S3 (config-line)#login
- S3 (config-line)#exit
- S3 (config)#service password-encryption
- S3 (config)#banner motd "acceso no Autorizado"

### ➢ **Configurar el protocolo de enrutamiento OSPFv2 bajo los siguientes criterios:**

#### OSPFv2 area 0

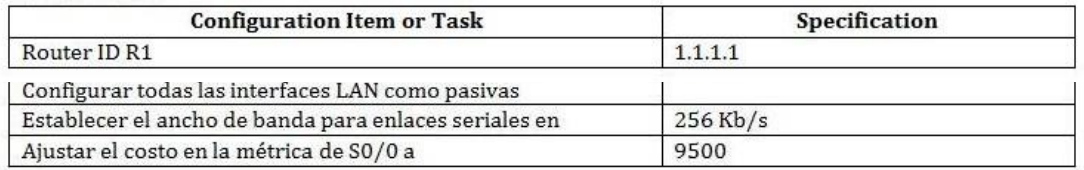

### **R1**

- R1 (config) # router ospf 1
- R1 (config-router) # router-id 1.1.1.1
- R1 (config-router) # netword 172.31.21.0.0.0.0.3 area 0
- R1 (config-router) # netword 192.168.30.0.0.0.0.255 area 0
- R1 (config-router) # netword 192.168.40.0.0.0.0.255 area 0
- R1 (config-router) # netword 192.168.200.0.0.0.0.255 area 0
- R1 (config-router) # passive-interface g0/1
- R1 (config-router) # passive-interface g0/1.30
- R1 (config-router) # passive-interface g0/1.40
- R1 (config-router) # passive-interface g0/1.200
- R1 (config-router) # exit
- R1 (config-if) # exit
- R1 (config)  $#$  int s0/0/0
- R1 (config-if) # bandwidth 128
- R1 (config-if) # ip ospf cost 7500

# **R2**

- R2 (config) # router ospf 1
- R2 (config-router) # router-id 2.2.2.2
- R2 (config-router) # netword 172.31.21.0.0.0.0.3 area 0
- R2 (config-router) # netword 172.31.23.0.0.0.0.3 area 0
- R2 (config-router) # netword 172.31.23.0.0.0.0.255 area 0
- R2 (config-router) # netword 10.10.10.0.0.0.0.255 area 0
- R2 (config-router) # exit
- R2 (config) # router ospf 1
- R2 (config-router) # passive-interface g0/1
- R2 (config-router) #auto-cost reference-bandwidth 1000
- R2 (config-router) #int s0/0/0
- R2 (config-if) # bandwidth 128
- R2 (config-router) #int s0/0/1
- R2 (config-if) # bandwidth 128

### ➢ **Verificar información de OSPF- Visualizar tablas de enrutamiento y routers conectados por OSPFv2**

R2#show ip ospf neighbor

➢ **Visualizar lista resumida de interfaces por OSPF en donde se ilustre el costo de cada interface**

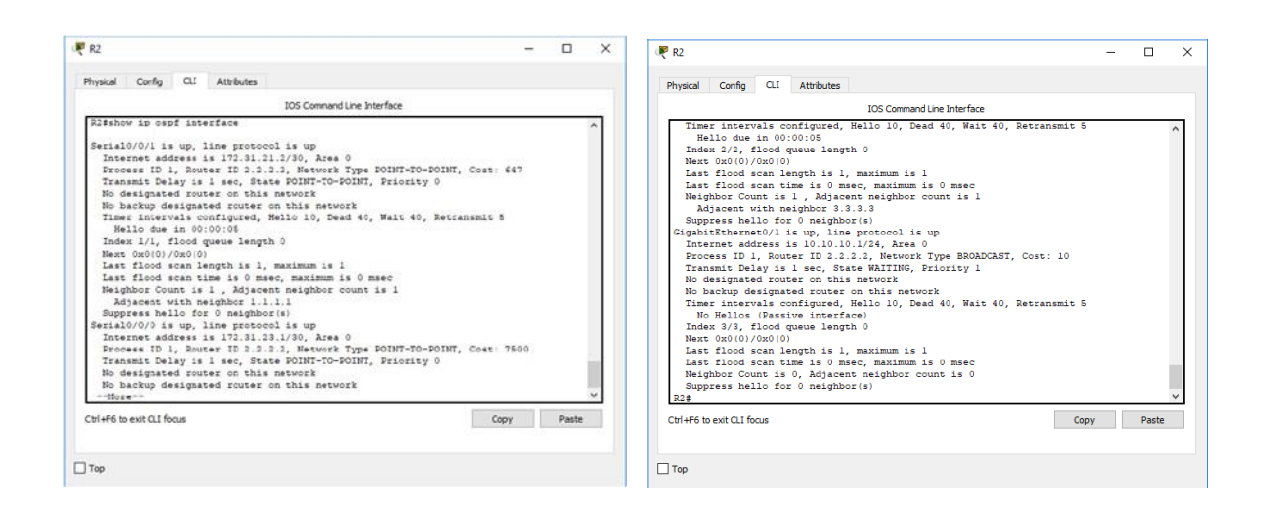

## ➢ **Visualizar el OSPF Process ID, Router ID, Address summarizations, Routing Networks, and passive interfaces configuradas en cada router.**

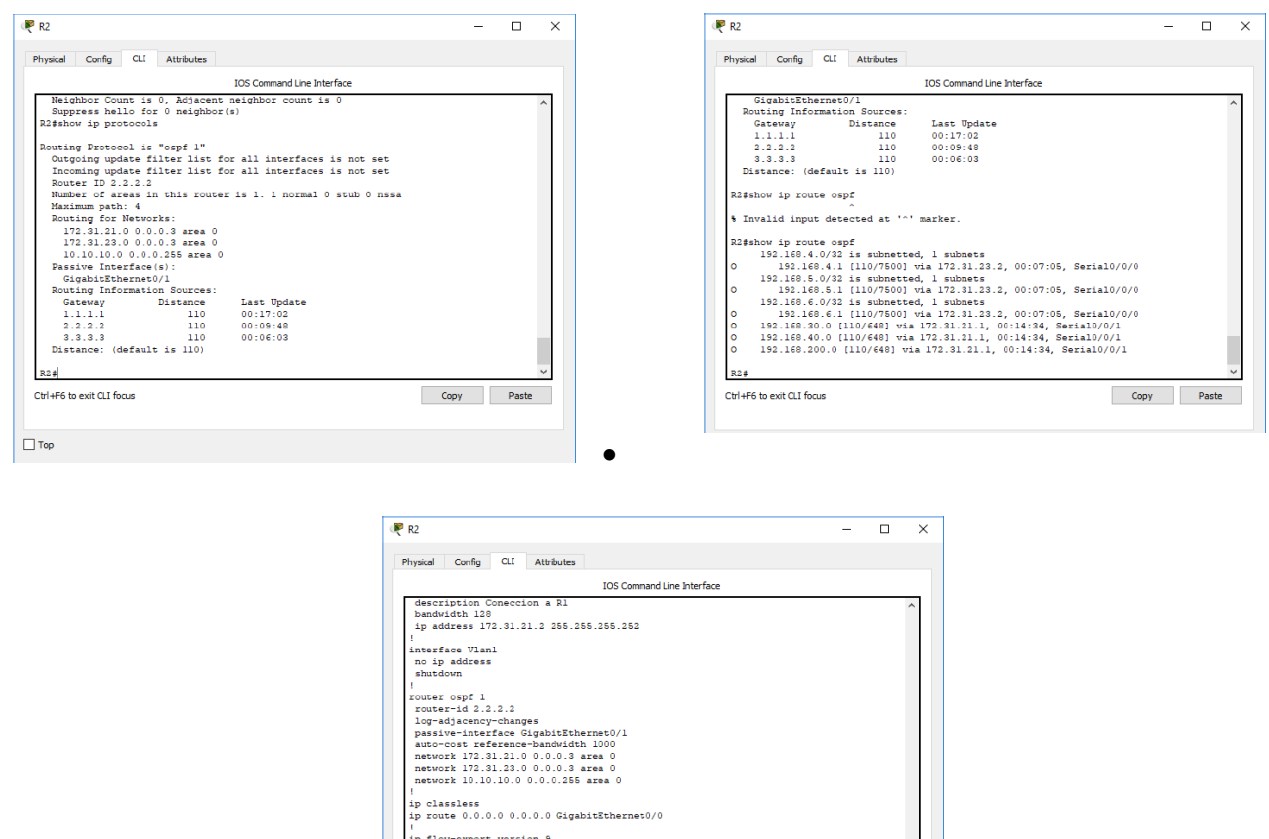

➢ **configurar vlans, puertos troncales, puertos de acceso, encapsulamiento, inter-vlan routing y seguridad en los switches acorde a la topología de red establecida**.

Copy Paste

**S1**

S1 (config) # enable secret class

Ctrl+F6 to exit CLI focus

 $\Box$  Top

- S1 (config) # line console 0
- S1 (config-line) # password cisco
- S1 (config-line) #login
- S1 (config-line) # exit
- S1 (config)  $\#$  line vty 0 4
- S1 (config-line) # password cisco

S1 (config-line) # login

S1 (config-line) # exit

S1 (config) # service password-encryption

S1 (config) # banner matd "acceso autorizado"

S1 (config) # vlan 30

S1 (config-vlan) # name Administracion

S1 (config-vlan) # vlan 40

S1 (config-vlan) # name Mercadeo

S1 (config-vlan) # vlan 200

S1 (config-vlan) # name Mantenimiento

S1 (config-vlan) # vlan 200

S1 (config-if) # ip address 192.168.200.2 255.255.255.0

S1 (config-if) # no sh

S1 (config-if) #exit

S1 (config) # ip defaul-gateway 192.168.200.1

S1 (config-if)  $\#$  int f0/3

S1 (config-if) # switchport mode trunk

S1 (config-if) # switchport trunk native vlan 1

S1 (config-if)  $\#$  int f0/24

S1 (config-if) # switchport mode trunk

S1 (config-if) # switchport trunk native vlan 1

S1 (config-if) #exit

S1 (config) #int rango f0/1-2, f0/4-23, g1/1-2

S1 (config-if) # exit

S1 (config)  $#$  int fa0/1

S1 (config-if) # switchport mode Access

S1 (config-if) # switchport Access vlan 30

# **S3**

S3 (config) # ip default-gateway 192.168.200.1

S3 (config)  $\#$  int vlan 40

S3 (config-if) # ip address 192.168.40.3 255.255.255.0

S3 (config-if) # no sh

S3 (config-if) # exit

S3 (config) # ip default-gateway 192.168.40.1

S3 (config)  $\#$  int fa0/3

S3 (config-if) # switchport mode trunk

S3 (config-if) # switchport trunk native vlan 1

S3 (config-if) #exit

S3 (config) # int fa0/1

S3 (config-if) # switchport mode access

S3 (config-if) # switchport access vlan 40

S3 (config-if) #exit

# **R1**

R1 (config) # router ospf 1

R1 (config-router) # router-id 1.1.1.1

R1 (config-router) # netword 172.31.21.0.0.0.0.3 area 0

R1 (config-router) # netword 192.168.30.0.0.0.0.255 area 0

R1 (config-router) # netword 192.168.40.0.0.0.0.255 area 0

R1 (config-router) # netword 192.168.200.0.0.0.0.255 area 0

R1 (config-router) # passive-interface g0/1

R1 (config-router) # passive-interface g0/1.30

R1 (config-router) # passive-interface g0/1.40

R1 (config-router) # passive-interface g0/1.200

R1 (config-router) # exit

 $R1$  (config-if) # exit

R1 (config)  $\#$  int s0/0/0

R1 (config-if) # bandwidth 128

R1 (config-if) # ip ospf cost 7500

 $\triangleright$  En el Switch 3 deshabilitar DNS lookup S3> enable S3# configure terminal S3(config) # no ip domain-lookup

## ➢ **Asignar direcciones IP a los Switches acorde a los lineamientos. S1**

S1 (config) # enable secret class

S1 (config) # line console 0

S1 (config-line) # password cisco

S1 (config-line) #login

S1 (config-line) # exit

S1 (config)  $\#$  line vty 0 4

S1 (config-line) # password cisco

S1 (config-line) # login

S1 (config-line) # exit

S1 (config) # service password-encryption

S1 (config) # banner matd "acceso autorizado"

S1 (config)  $\#$  vlan 30

S1 (config-vlan) # name Administracion

S1 (config-vlan) # vlan 40

S1 (config-vlan) # name Mercadeo

- S1 (config-vlan) # vlan 200
- S1 (config-vlan) # name Mantenimiento
- S1 (config-vlan) # vlan 200
- S1 (config-if) # ip address 192.168.200.2 255.255.255.0
- S1 (config-if) # no sh
- S1 (config-if) #exit
- S1 (config) # ip defaul-gateway 192.168.200.1
- S1 (config-if)  $#$  int  $f0/3$
- S1 (config-if) # switchport mode trunk
- S1 (config-if) # switchport trunk native vlan 1
- S1 (config-if)  $\#$  int f0/24
- S1 (config-if) # switchport mode trunk
- S1 (config-if) # switchport trunk native vlan 1
- S1 (config-if) #exit
- S1 (config) #int rango f0/1-2, f0/4-23, g1/1-2
- S1 (config-if) # exit
- S1 (config)  $#$  int fa0/1
- S1 (config-if) # switchport mode Access
- S1 (config-if) # switchport Access vlan 30

## **S3**

- S3 (config) # ip default-gateway 192.168.200.1
- S3 (config)  $#$  int vlan 40
- S3 (config-if) # ip address 192.168.40.3 255.255.255.0
- S3 (config-if) # no sh
- S3 (config-if) # exit
- S3 (config) # ip default-gateway 192.168.40.1
- S3 (config)  $\#$  int fa0/3
- S3 (config-if) # switchport mode trunk
- S3 (config-if) # switchport trunk native vlan 1
- S3 (config-if) #exit
- S3 (config) # int fa0/1
- S3 (config-if) # switchport mode access
- S3 (config-if) # switchport access vlan 40
- S3 (config-if) #exit
- ➢ **Desactivar todas las interfaces que no sean utilizadas en el esquema de red.**

S1 S1 (config) # int rango fa0/2-22 S1 (config-if-range) # sh

S3

S3 (config) # int rango fa0/2-22 S3 (config-if-range) # sh

➢ Implement DHCP and NAT for IPv4

R2 (config) # ip nat inside source static 10.10.10.10 209.165.200.299  $R2$  (config) # int g0/0 R2 (config-if) # ip nat outside R2 (config-if)  $#$  int g0/1 R2 (config-if) # ip nat inside

# ➢ **Configurar r1 como servidor dhcp para las vlans 30 y 40.**

R1(config)#vlan 30 R1(config)#name adminsitracion R1(config)#vlan 40 R1(config)#name mercadeo R1(config)#vlan 200 R1(config)#name mantenimeinto ➢ **Reservar las primeras 30 direcciones IP de las VLAN 30 y 40 para configuraciones estáticas.**

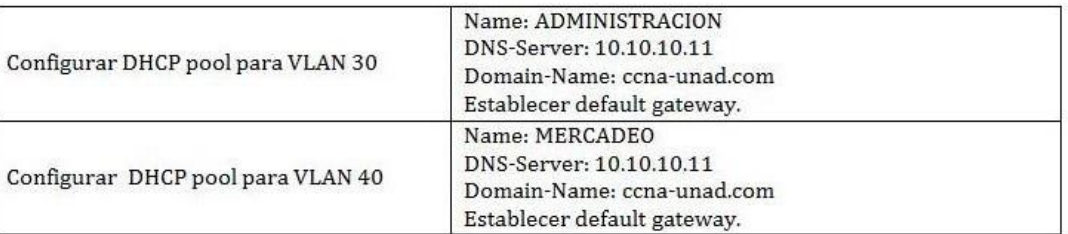

Direcciones excluida DHCP

```
MEDELLIN(config)#ip dhcp excluded-address 192.168.30.2 192.168.30.32
MEDELLIN(config)#ip dhcp excluded-address 192.168.40.2 192.168.40.32
MEDELLIN(config)#
```
DHCP POOL

```
MEDELLIN(config)#ip dhcp pool MERCADEO
MEDELLIN(dhcp-config)#dns-server 10.10.10.11
MEDELLIN(dhcp-config)#default-router 172.31.21.1
MEDELLIN(dhcp-config)#
```
### ➢ **Configurar NAT en R2 para permitir que los host puedan salir a internet**

R2(config)#interface GigabitEthernet0/0 R2 (config-if)#ip nat inside R2 (config-if)#int s0/0/0 R2 (config-if)#ip nat outside R2 (cint s0/0/0int s0/0/1 R2 ip nat outsideip nat outside R2 (config-if)#exit

### ➢ **Configurar al menos dos listas de acceso de tipo estándar a su criterio en para restringir o permitir tráfico desde R1 o R3 hacia R2.**

- R1 (config)#access-list 1 permit 192.168.99.0.0.0.0.255
- R1 (config)#access-list 2 deny 192.168.30.0.0.0.0.255

➢ **Configurar al menos dos listas de acceso de tipo extendido o nombradas a su criterio en para restringir o permitir tráfico desde R1 o R3 hacia R2.**

R3#config t R3(config)#router rip R3(config-router)#version 2 R3(config-router)#do show ip router connected R3(config-router)#network 172.16.23.0 R3(config-router)#network 172.169.4.0 R3(config-router)#network 172.169.5.0

➢ **Verificar procesos de comunicación y redireccionamiento de tráfico en los routers mediante el uso de Ping y Traceroute**

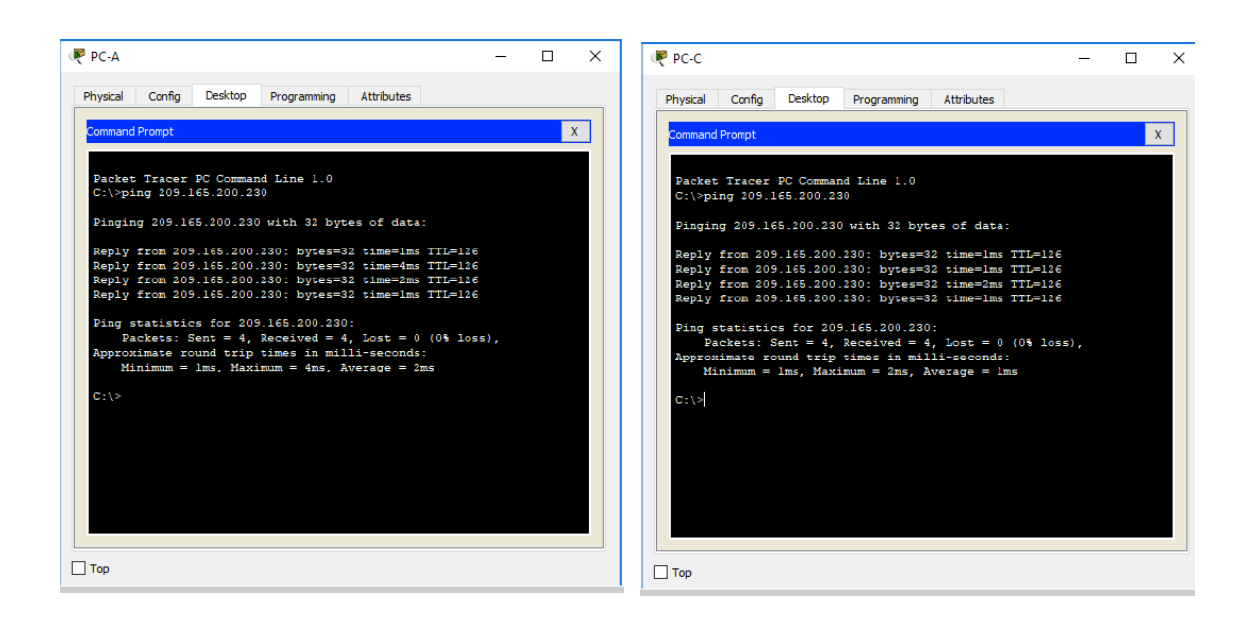

## **CONCLUSIONES**

Se identifica cada uno de los componentes físicos presentes en el desarrollo de la actividad, así como la finalidad de las conexiones y sus protocolos de enrutamiento, con el fin de dar inicio a la aplicación de cada uno de las habilidades practicas obtenidas en el diplomado Cisco CCNA

Lograr que el estudiante reconozca el ámbito Mediante este laboratorio se aplicaron conceptos fundamentales estudiados en el módulo CCNA2, como lo es el protocolo de Routing dinámico, OSPFv2 para el caso de ipv4 respectivamente

# **BIBLIOGRAFÍA O REFERENCIAS**

<span id="page-34-0"></span>- Temática: Capa de Aplicación CISCO. (2014). Capa de Aplicación. Fundamentos de Networking. Recuperado de: https://static-courseassets.s3.amazonaws.com/ITN50ES/module10/index.html#10.0.1.1. (s.f.).

-Arumadigital (Dirección). (2013). Redes 110 Switching Enrutamiento Inter Vlan Tradicional Practica.

-Felipe, J. (2012). *Juan Felipe*. https://youtu.be/OSACL0bLJrY (Compositor). (2013). configuracion de red con dos routers packet tracer.

-Networking, C. (23 de 05 de 2018). Cisco system. sistemasumma (Compositor). (2011). Creando una LAN en packet tracer.